# vaja 01

## **Uvod: jezik VHDL in orodje Xilinx Vivado**

Digitalno načrtovanje – laboratorijske vaje asistent: Nejc Ilc

### **Potek vaj**

- opisovanje digitalnega sistema z jezikom VHDL
- osnovno delo s perifernimi napravami (stikala, gumbi, LED, 7-segmentni prikazovalnik, …)
- vključitev in povezovanje CPE PicoBlaze
- izdelava krmilnika za UART
- delo na seminarski nalogi
- Tedenski izzivi
	- na vajah razložimo navodila
	- oddaja rešitev na spletno učilnico

#### **Jezik VHDL**

- VHDL = VHSIC Hardware Description Language
- VHSIC = very-high-speed integrated circuits
- Visokonivojski jezik za opisovanje in simulacijo digitalnega vezja
- Opis v VHDL bomo sintetizirali in programirali "programirljivo polje vrat" (FPGA)

## **Orodja**

- Razvojno okolje Xilinx Vivado ML Standard Edition (brezplačno)
- Razvojna plošča Digilent Nexys
	- Nexys4
	- Nexys4 DDR
	- Nexys A7 50T in 100T

#### **Opis osnovnega gradnika**

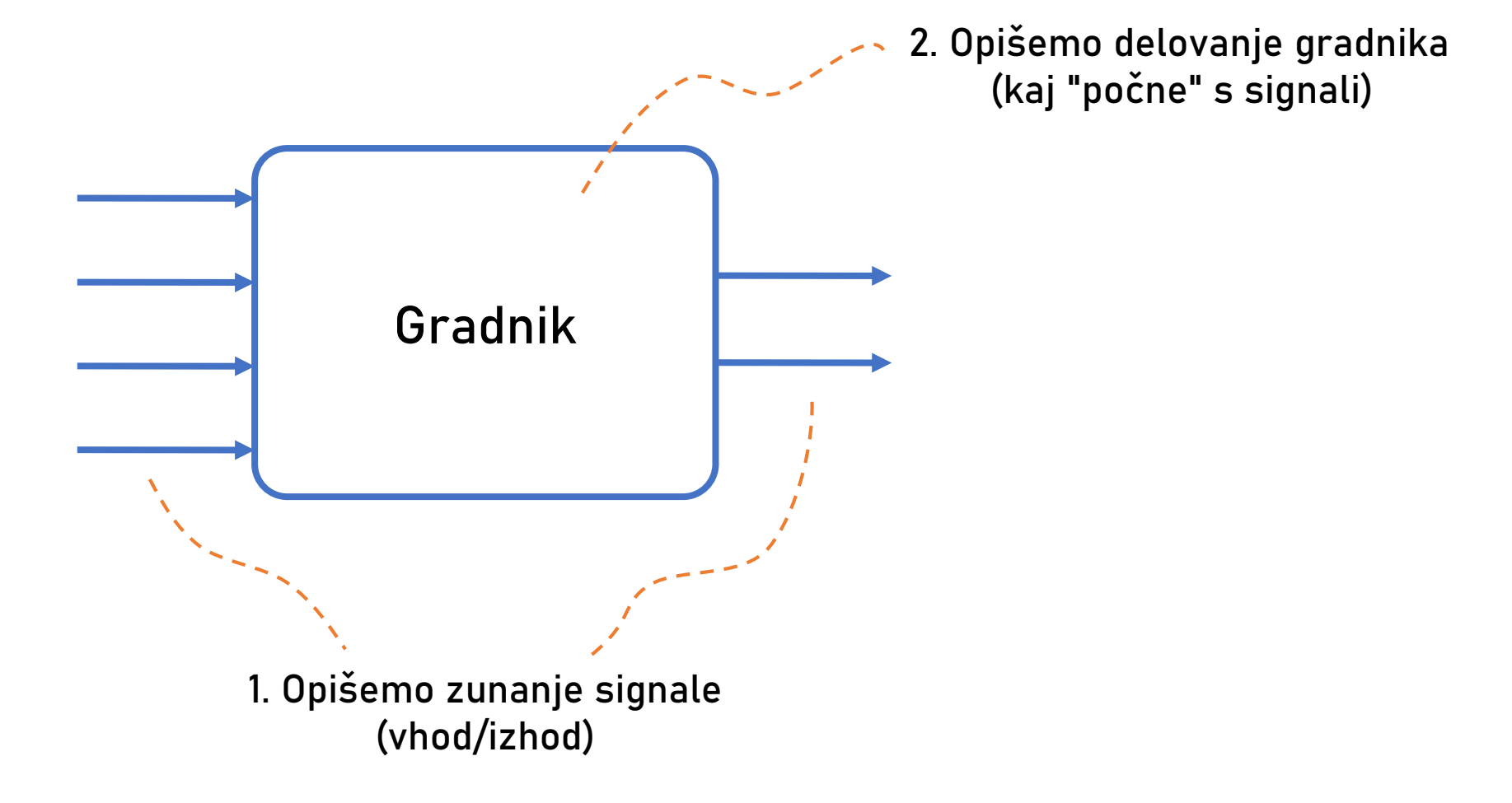

## **Opis zunanjih signalov**

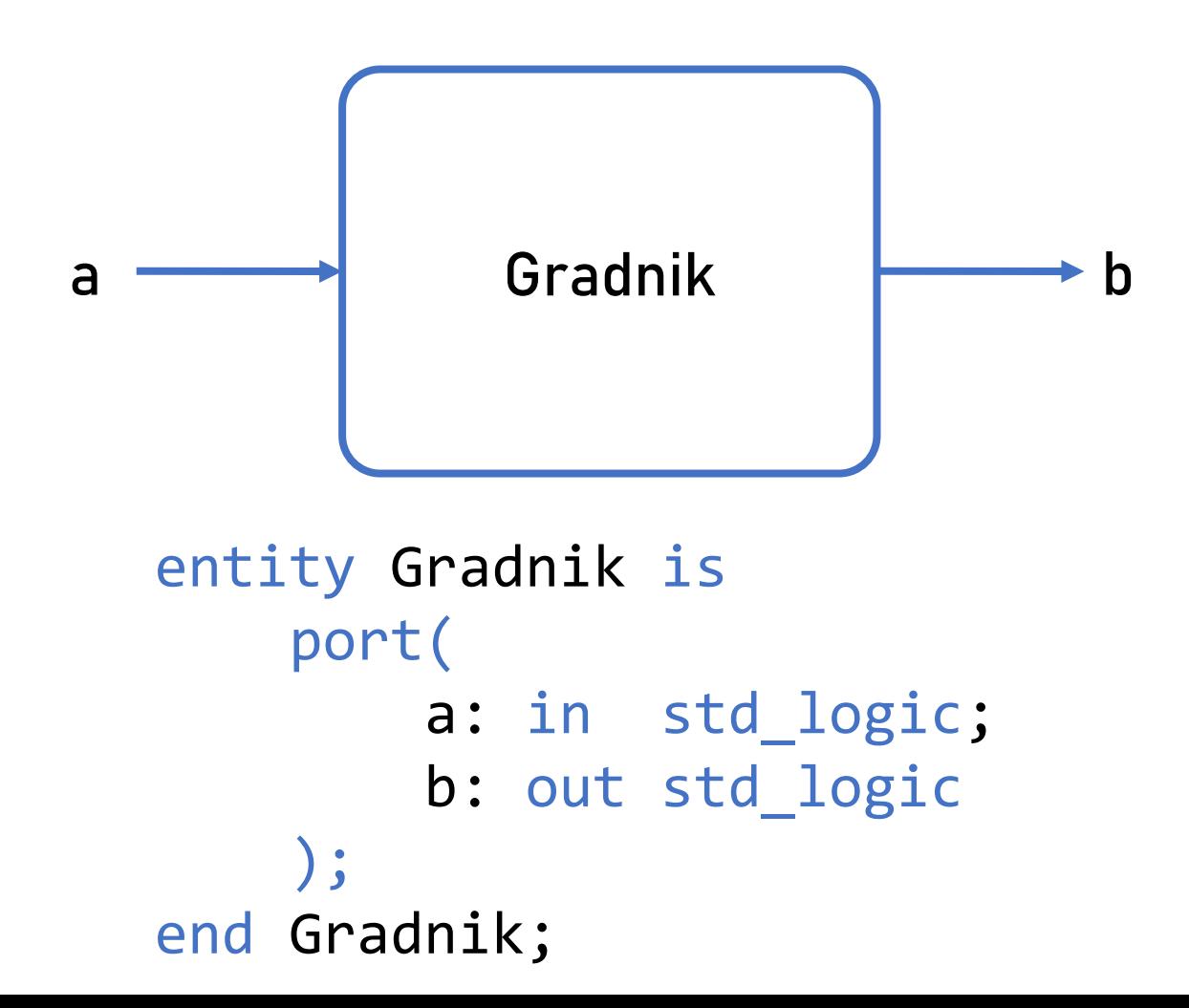

```
entity ime_gradnika is
 port(
  ime_signala_1 : smer tip_signala;
  ime_signala_2 : smer tip_signala;
  ...
  ime_signala_n : smer tip_signala
 );
end ime_gradnika;
```
- Smer: in, out, inout
- Tip signala: std\_logic, std\_logic\_vector()

#### **Opis zunanjih signalov: primer**

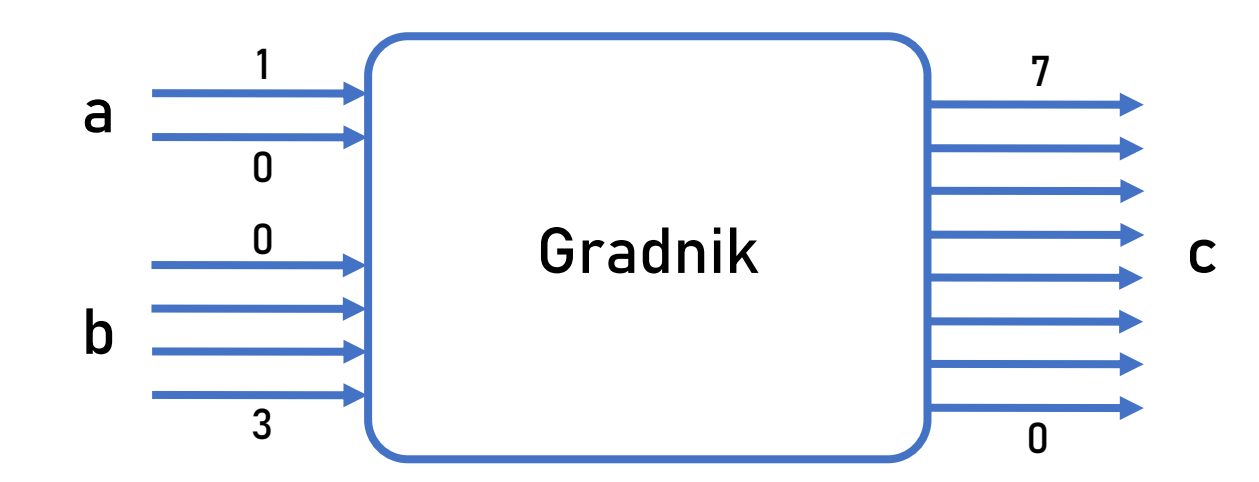

```
entity Gradnik is
    port(
        a: in std_logic_vector(1 downto 0);
        b: in std_logic_vector(0 to 3);
        c: out std_logic_vector(7 downto 0)
    );
end Gradnik;
```
#### **Opis delovanja gradnika**

#### architecture ime opisa of ime gradnika is -- deklaracija notranjih signalov

begin

-- stavki za opis vezja

end ime\_opisa;

#### **Deklaracija notranjih signalov**

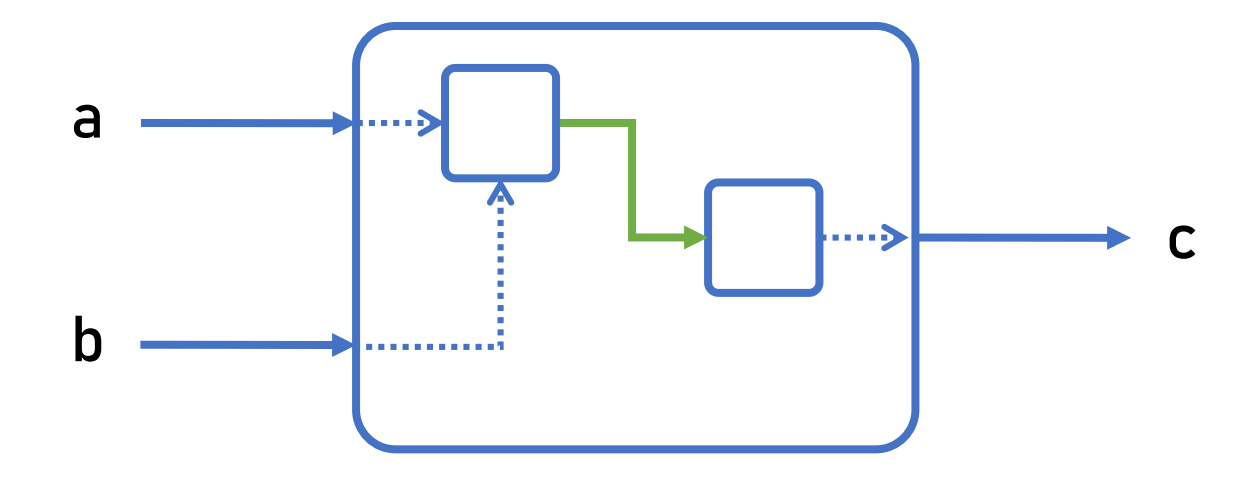

architecture ime\_opisa of ime\_gradnika is signal ime\_signala: tip\_signala; begin

...

#### **Prireditveni stavek**

• Sintaksa

signal <= izraz;

• Primeri

Prireditev konstante:  $a \leq '0';$ 

Prireditev konstante za vektor:  $b \leq 01001$ ";

Prireditev delu vektorja:  $c(3$  downto  $\theta$ ) <= " $\theta$ 111";

#### **Prireditveni stavek: primer**

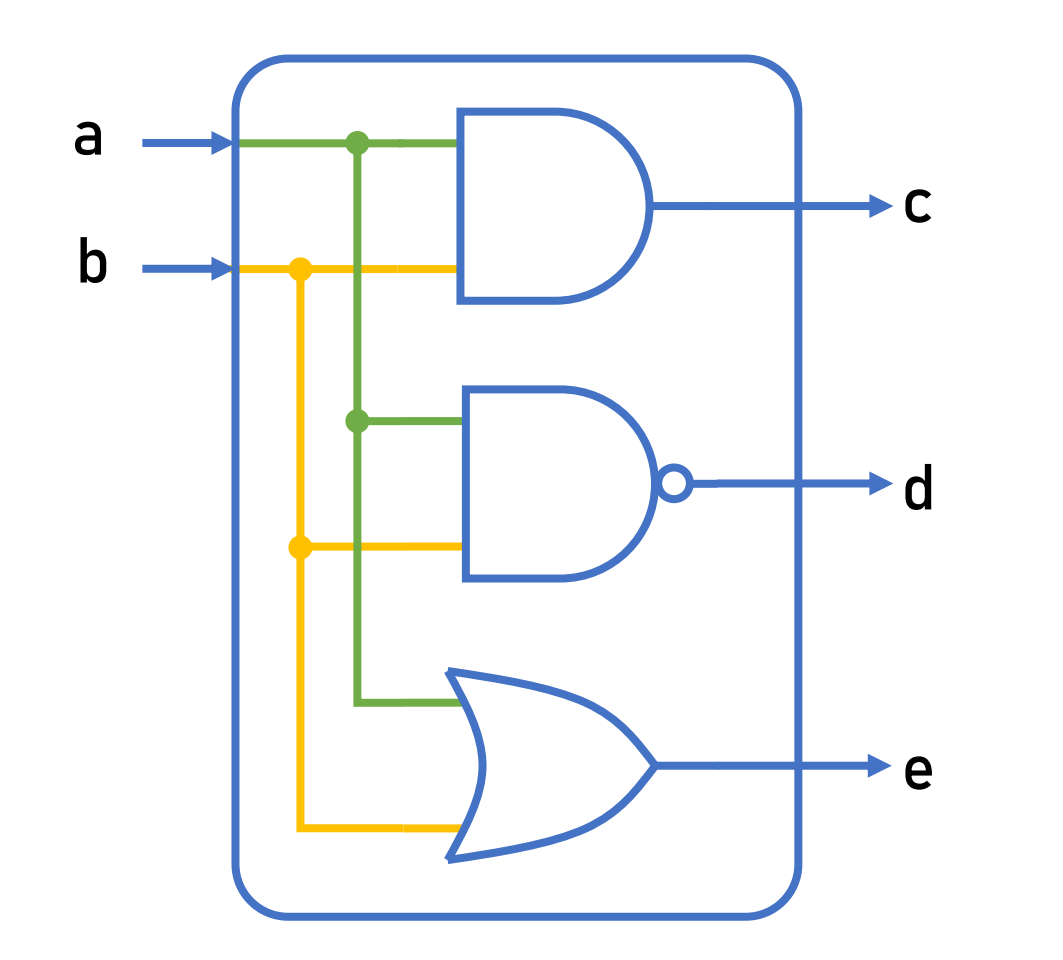

entity vrata is port( a: in std\_logic; b: in std logic; c: out std\_logic; d: out std\_logic; e: out std\_logic ); end vrata;

#### **Prireditveni stavek: primer**

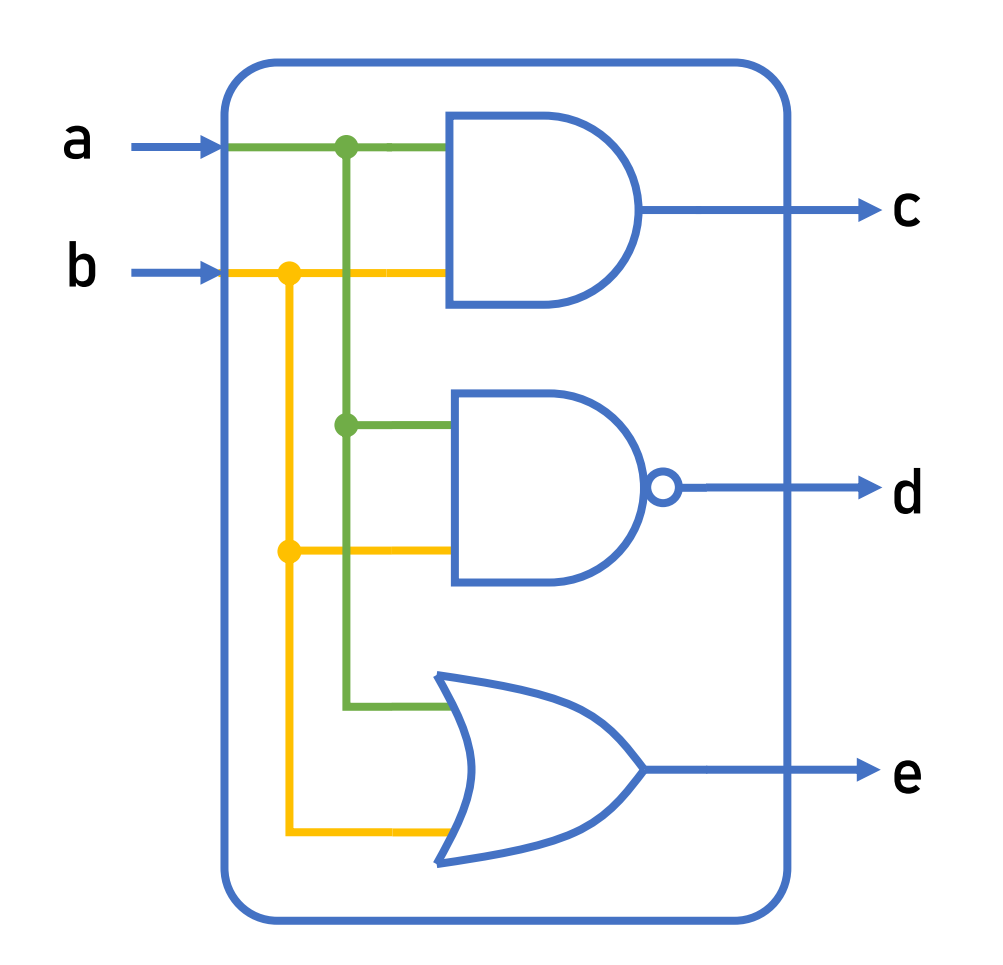

architecture arch of vrata is begin

- -- osnovni logični operatorji:
- -- and, nand, or, nor, xor,
- -- xnor, not

$$
c \leq a
$$
 and  $b$ ;

- $d \leq a$  nand  $b$ ;
- $e \leq a$  or b;

end arch;

#### **Pogojni prireditveni stavek**

• Sintaksa

signal <= izraz\_1 when pogoj\_1 else izraz\_2;

signal <= izraz\_1 when pogoj\_1 else izraz 2 when pogoj\_2 else izraz\_3;

- Pogojni operatorji:
	- enako, ni enako  $=$ ,  $/$ =
	- večje, manjše, ... >, <, >=, <=

#### **Stavek "select"**

• Sintaksa

with izbira select izhod  $\le$  izraz $1$  when  $vred_1$ , izraz 2 when vred 2, ... izraz\_dfl;

• Nas to na kaj spominja?

#### **Povezovanje zunanjih signalov na fizične priključke (pine)**

- Pred sintezo je za glavni (top-level) gradnik potrebno določiti, kam naj bodo povezani zunanji signali
- Primer: a in b sta stikali, c, d in e pa diode LED
- To določimo v datoteki XDC (Xilinx Design Constraints)
- Sintaksa

```
set property -dict {PACKAGE PIN J15 IOSTANDARD LVCMOS33} [get ports {a}];
# vektor
set_property -dict {PACKAGE_PIN R18 IOSTANDARD LVCMOS33} [get_ports {c[0]}];
set_property -dict {PACKAGE_PIN V17 IOSTANDARD LVCMOS33} [get_ports {c[1]}];
```
• Oznako pina najdete v dokumentaciji razvojne plošče ali neposredno na plošči.

#### **Oznake pinov na razvojni plošči**

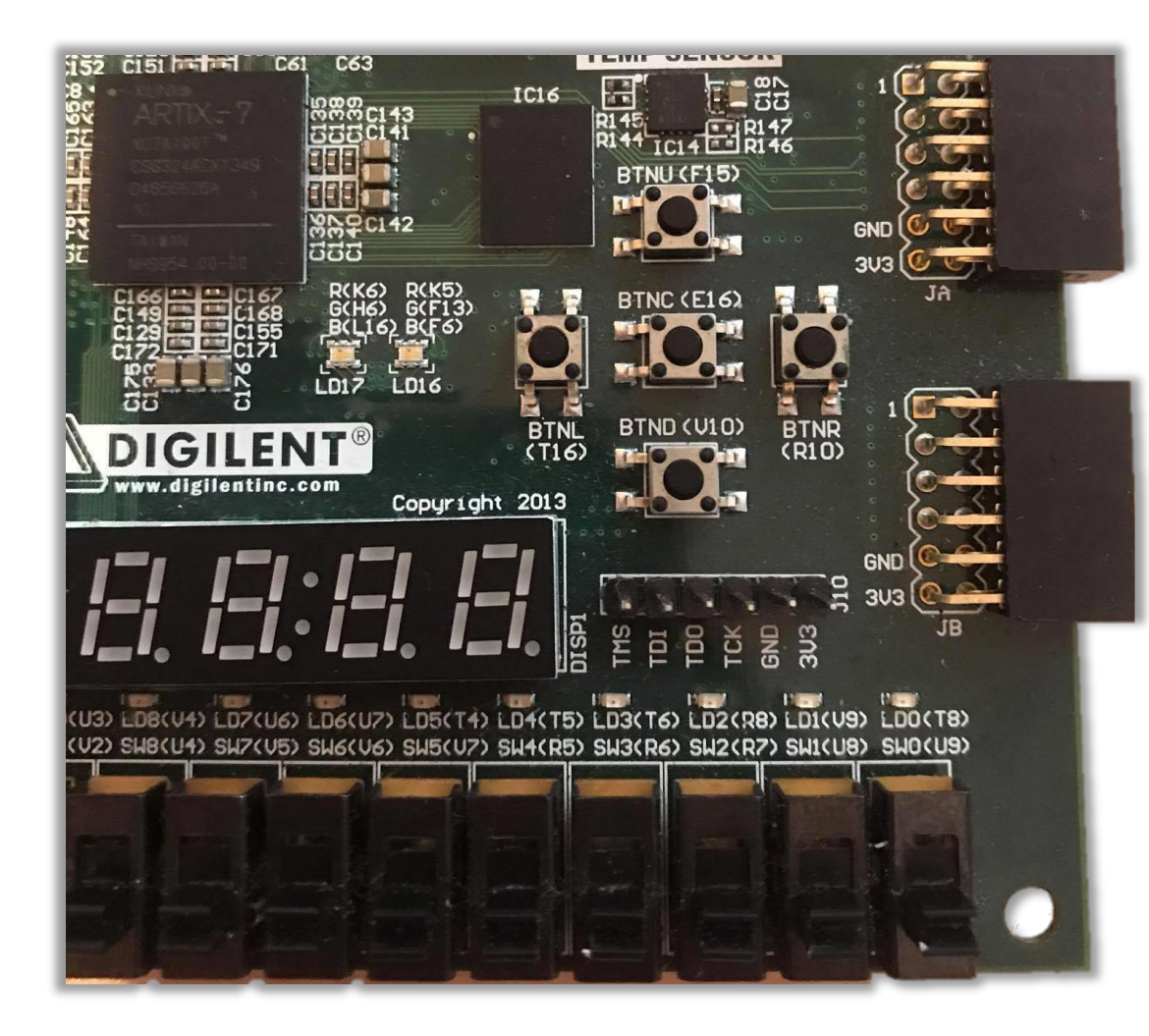

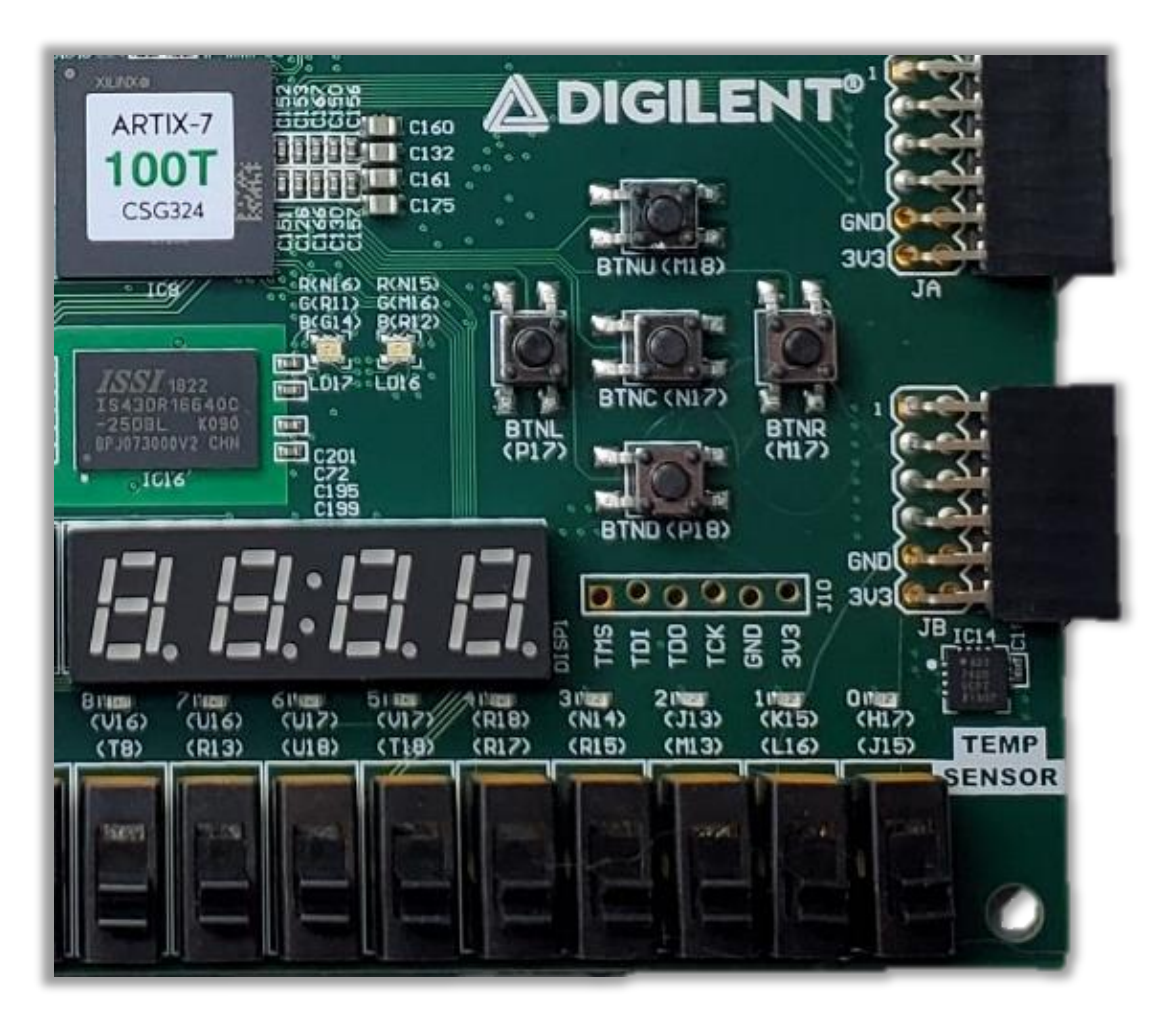

Nexys4 Nexys4 DDR / Nexys A7

## **Xilinx Vivado: nov projekt**

- File  $\rightarrow$  Project  $\rightarrow$  New...
- 2. Določite ime projekta (Project name) in mesto na disku (Project location)
- 3. Izberite RTL Project
- 4. Določite/ustvarite datoteke z izvorno kodo (izberite jezik VHDL)

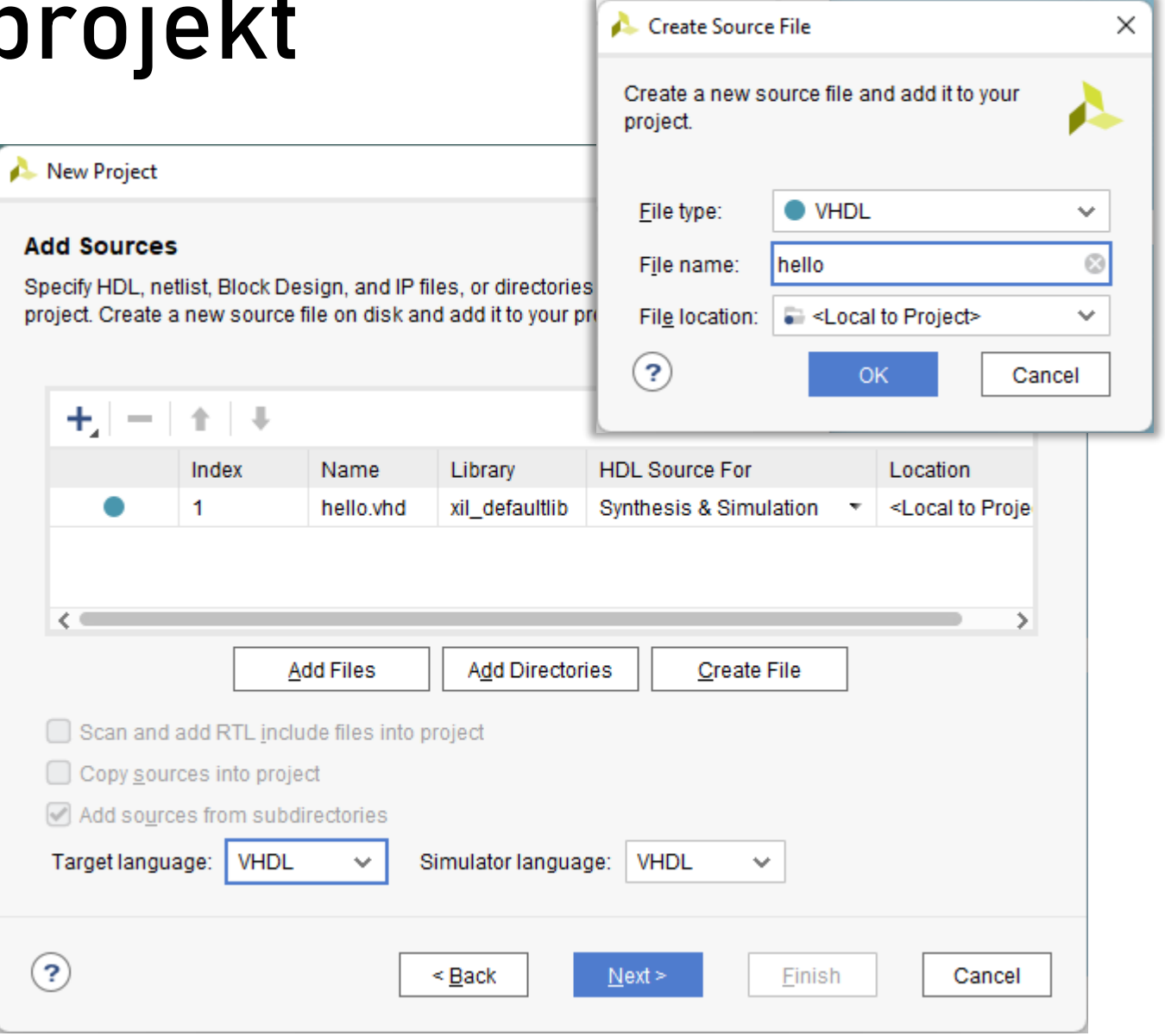

## **Xilinx Vivado: nov projekt**

- 5. Določite/ustvarite datoteko XDC za povezovanje pinov
	- na učilnici so povezave do že pripravljenih predlog

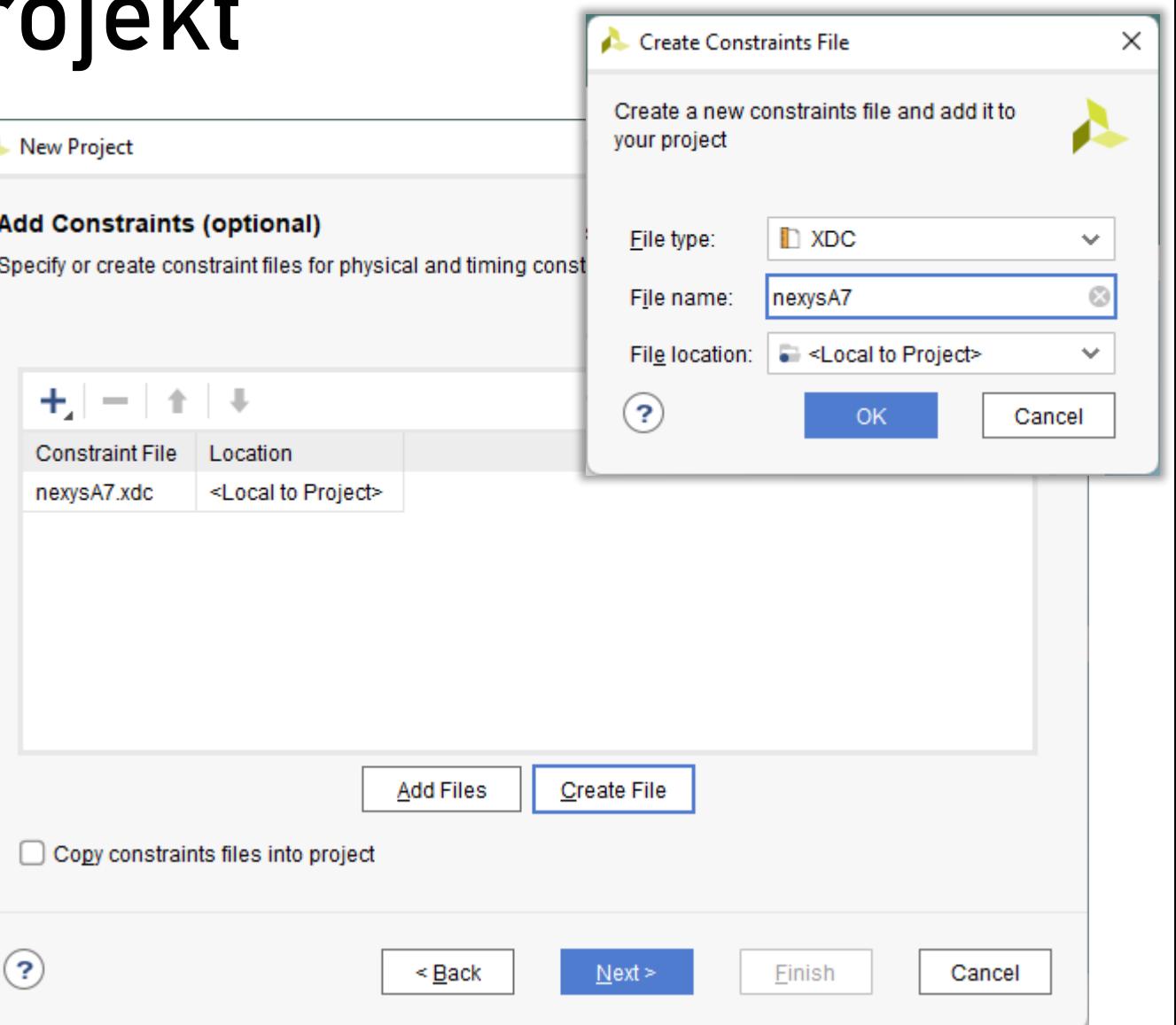

## **Xilinx Vivado: nov projekt**

- 6. Izberite čip FPGA
	- Nexys4, Nexys4 DDR in Nexys A7 100T: **xc7a100tcsg324-1**
	- Nexys A7 50T: **xc7a50tcsg324-1**

- 7. Next
- 8. Finish

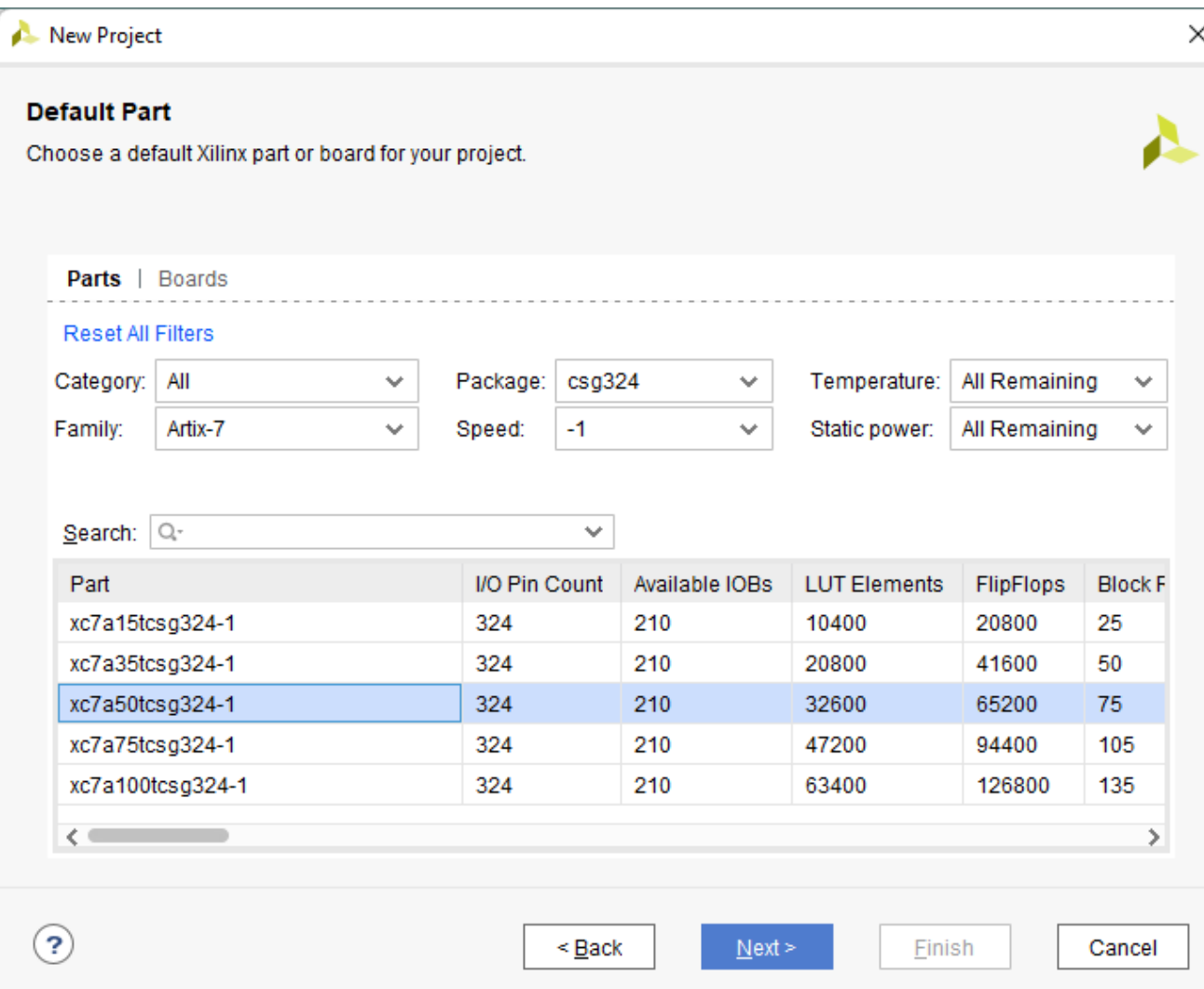

#### **Izziv**

- 1. Ustvarite prvi projekt in opišite gradnik v VHDL, ki bo prižigal oziroma ugašal diodo LED glede na stanje stikala.
- 2. Opišite primerjalnik dveh štiri-bitnih števil
	- vsako število naj bo predstavljeno s štirimi stikali
	- rezultat primerjanja prikažite z diodami LED
		- izhod = 2 = 10<sub>2</sub>, ko je prvo število večje
		- izhod = 1 = 01 $_2$ , ko je prvo število manjše
		- $i$ zhod = 0 = 00 $_{2}$ , ko sta števili enaki